## 自建权威 DNS(1)

## 本文案例

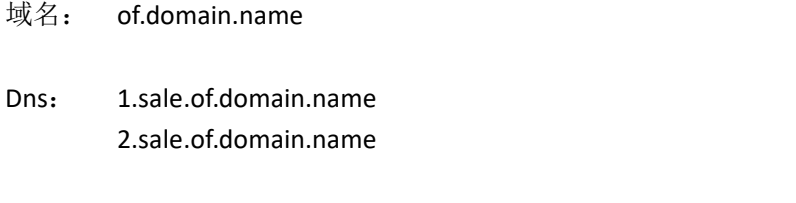

IP: 104.245.12.183 2604:a840:2::5fb

## 实现目标

有配置 zone 的根据 zone 解析

未配置 zone 的(缺省值) 统一响应为指定参数

### 用途

- 1. 用于类似 dan 的域名贩卖逻辑,将需要贩卖的域名 DNS 指定为我们搭建的权威 dns 即 可利用权威 dns 的缺省值得到指向 web 服务器的 IP
- 2. 弃用各厂商提供的云解析服务,拥有域名完整控制权。

## 说明

本教程所有案例仅供参考,不对因配置不当或其他原因造成的潜在影响负责。教程中涉及的 域名和 IP 请自行替换为自己的域名和 IP, 不解释每步操作具体含义 截图与文本内容不一致的表示未贴出部分可以省略 用于类似 dan 的域名贩卖逻辑,将需要贩卖的域名 DNS 指定为我们搭建的权威 dns<br>可利用权威 dns 的缺省值得到指向 web 服务器的 IP<br><br>并用各厂商提供的云解析服务,拥有域名完整控制权。<br><br>即所有案例仅供参考, 不对因配置不当或其他原因造成的潜在影响负责。教程中涉及<br><br>IP Tr 审计符称为自己的域名和 IP, 不解释每步操作具体含义<br><br><br>文本内容不一致的表示未贴出部分可以省略<br><br>D Debian 12(放行 53 端口) <sup>2</sup> Nano (任意文本编辑器都可以,本教程使用 nano,安装指令 apt install nano -y) #十突似 dan 附现名贩卖逻辑,将需要贩卖的现名 DNS 指定为我们挤建的权威 dns 即<br>可利用权威 dns 的缺省值得到指向 web 贩务器的 IP<br><br>存用各厂商提供的云解析服务,拥有域名完整控制权。<br><br>用户 请自行替换为自己的域名和 IP,不解释每步操作具体含义<br><br><br>Dig(导演不一致的表示未贴出部分可以省略<br><br> **软件**<br>① Debian 12(放行 53 端口)<br>② Nano (任意文本编辑器都可以,本教程使用 nano,

## 涉及软件

- 
- 
- 3 NSD(权威 dns 程序,官网:https://www.nlnetlabs.nl/projects/nsd/support/)
- 署权威 dns 的机器上)

## 开始

安装 NSD 开始<br>安装 NSD<br>apt install nsd -y<br>进入 nsd 目录<br>cd /etc/nsd/ 开始<br><br>gpt install nsd -y<br>进入 nsd 目录<br>cd /etc/nsd/<br>创建 zones 目录并进入这个目录<br>mkdir zones

进入 nsd 目录

创建 zones 目录并进入这个目录

开始<br><br>gapt install nsd -y<br>进入 nsd 目录<br>d/ etc/nsd/<br>创建 zones 目录并进入这个目录<br>mkdir zones<br>cd zones/<br>d/ 使 of.domain.name.zone 的 zone 配置文件 开始<br>安裝 NSD<br>apt install nsd -y<br>进入 nsd 目录<br>cd /etc/nsd/<br>创建 zones 目录并进入这个目录<br>mkdir zones<br>d zones/<br><br>创建 of.domain.name.zone 的 zone 配置文件<br>ano of.domain.name.zone 的 zone 配置文件 创建 of.domain.name.zone 的 zone 配置文件 ナ婚<br>安装 NSD<br>apt install nsd -y<br>进入 nsd 目录<br>cd /etc/nsd/<br>el)建 zones 目录并进入这个目录<br>mkdir zones<br>d zones/<br>创建 of.domain.name.zone 的 zone 配置文件<br>nano of.domain.name.zone<br>粘贴以下内容<br>SORIGIN of.domain.name.

粘贴以下内容

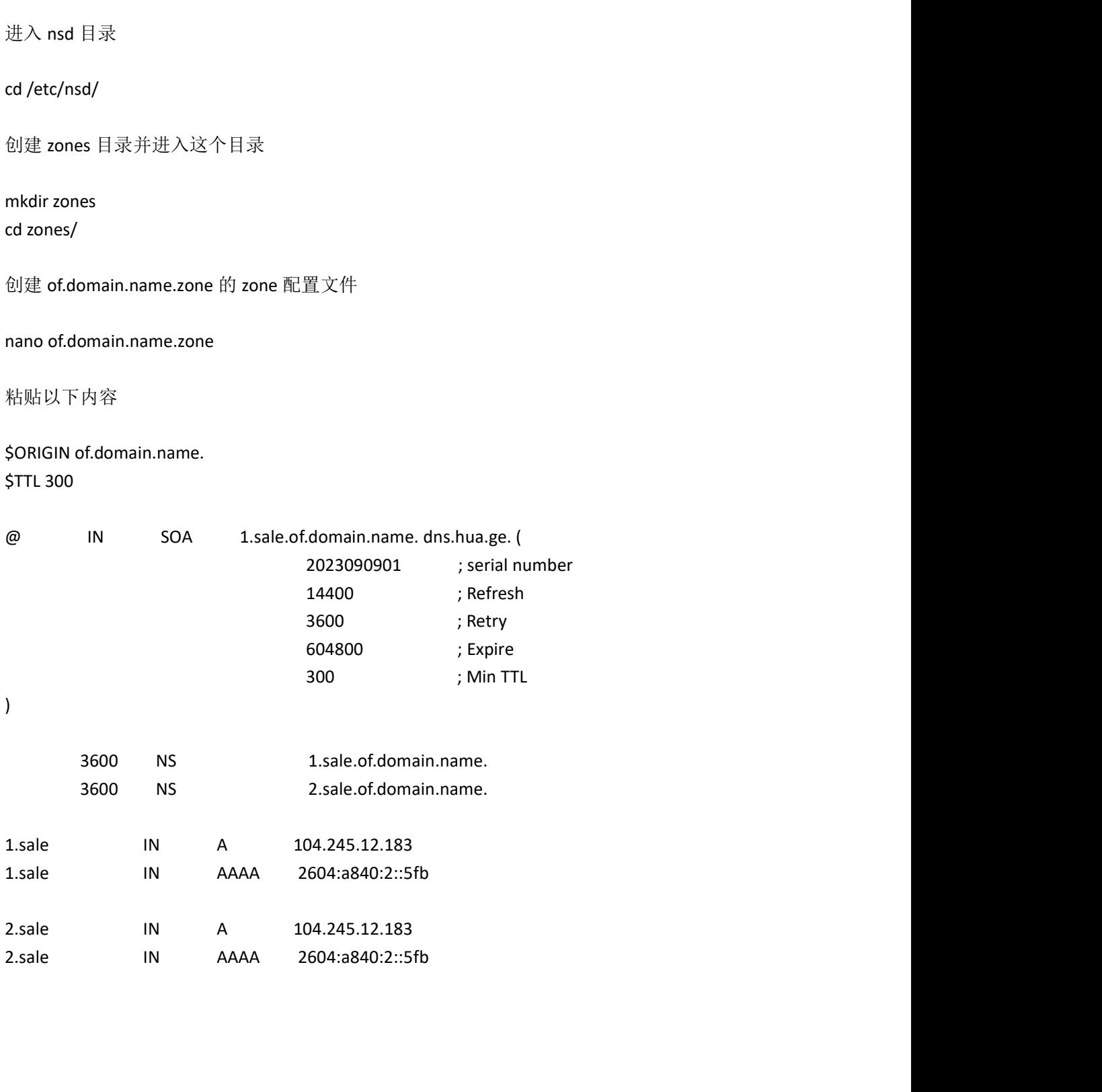

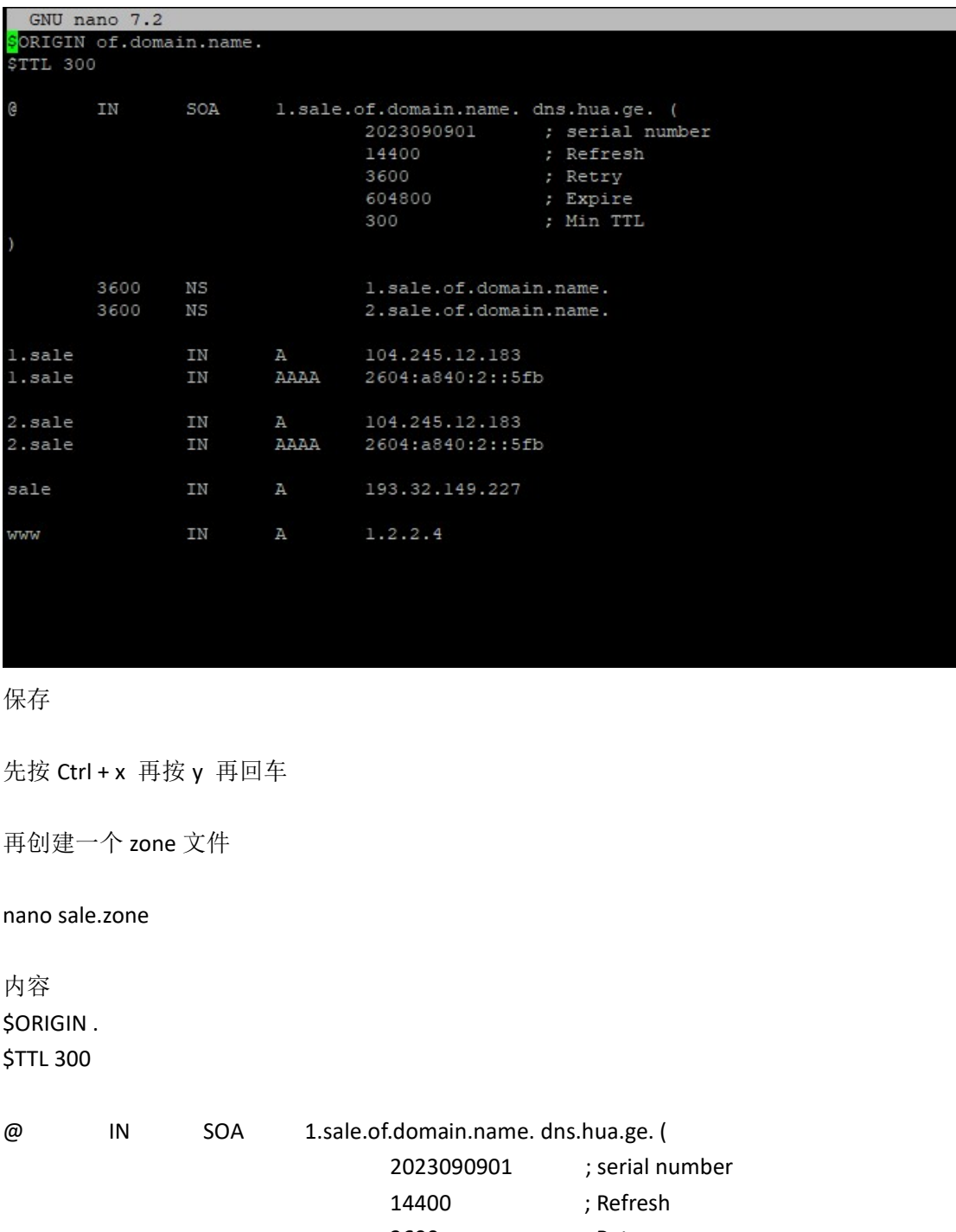

保存

再创建一个 zone 文件

# 内容

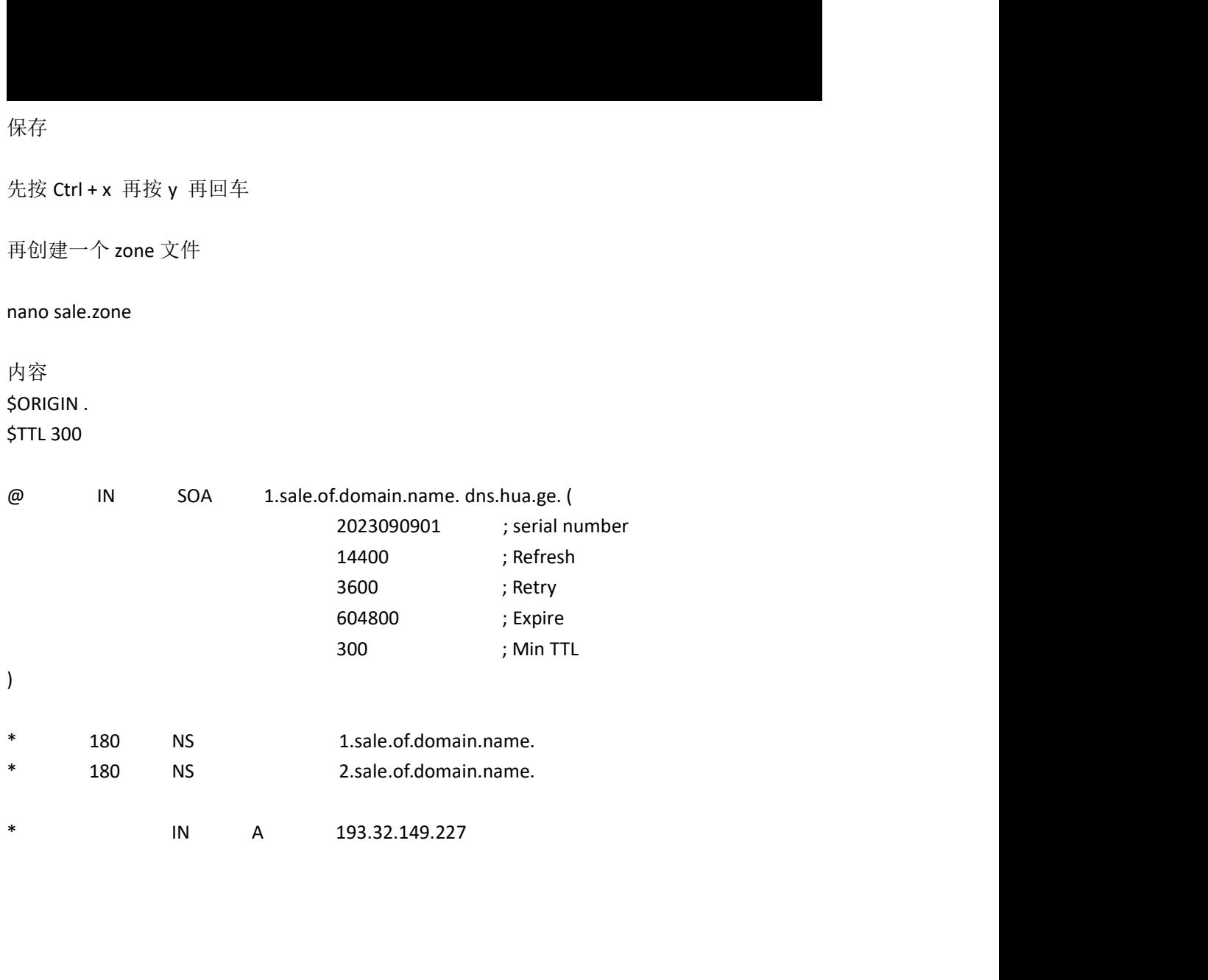

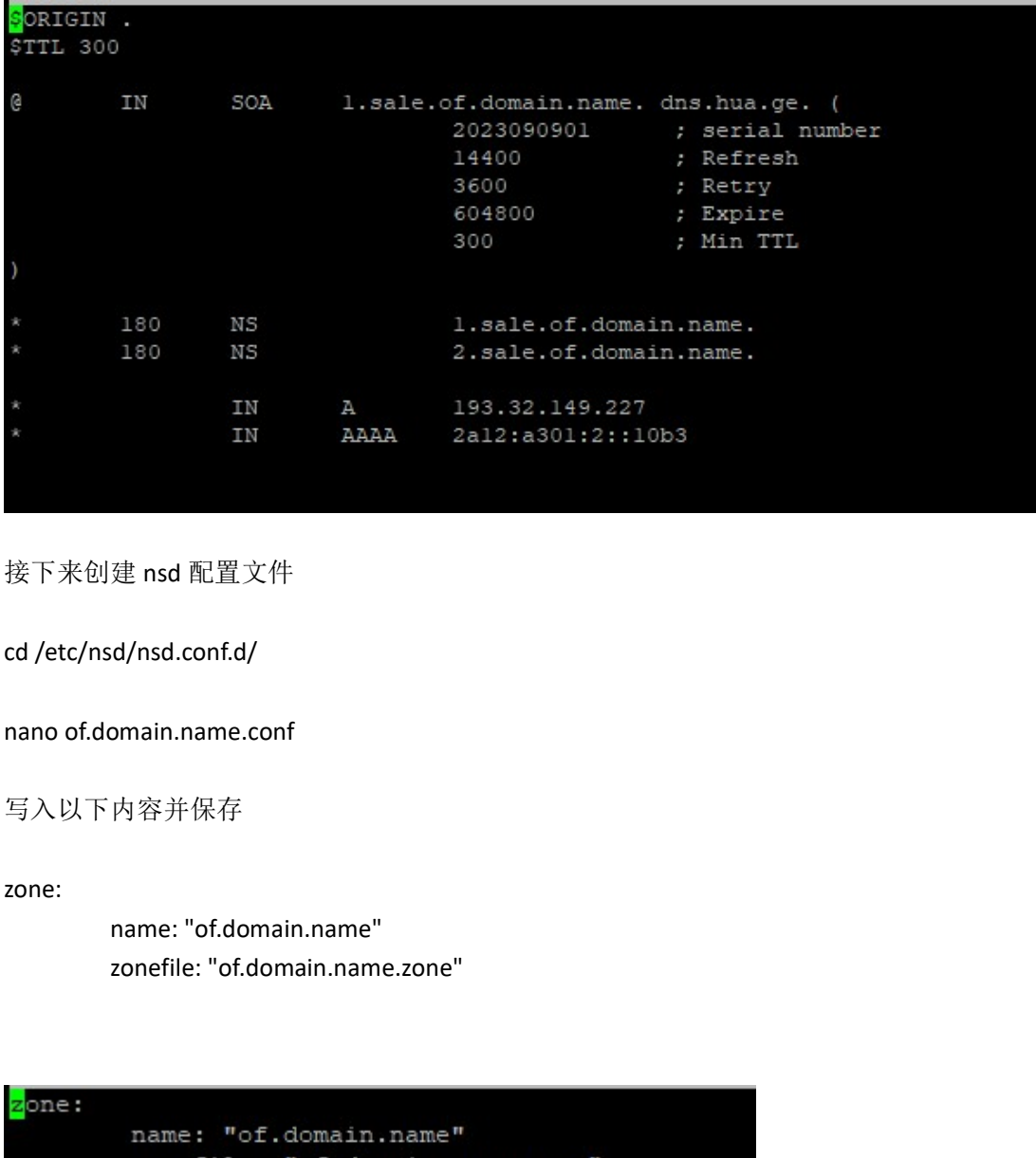

接下来创建 nsd 配置文件

写入以下内容并保存

zone:

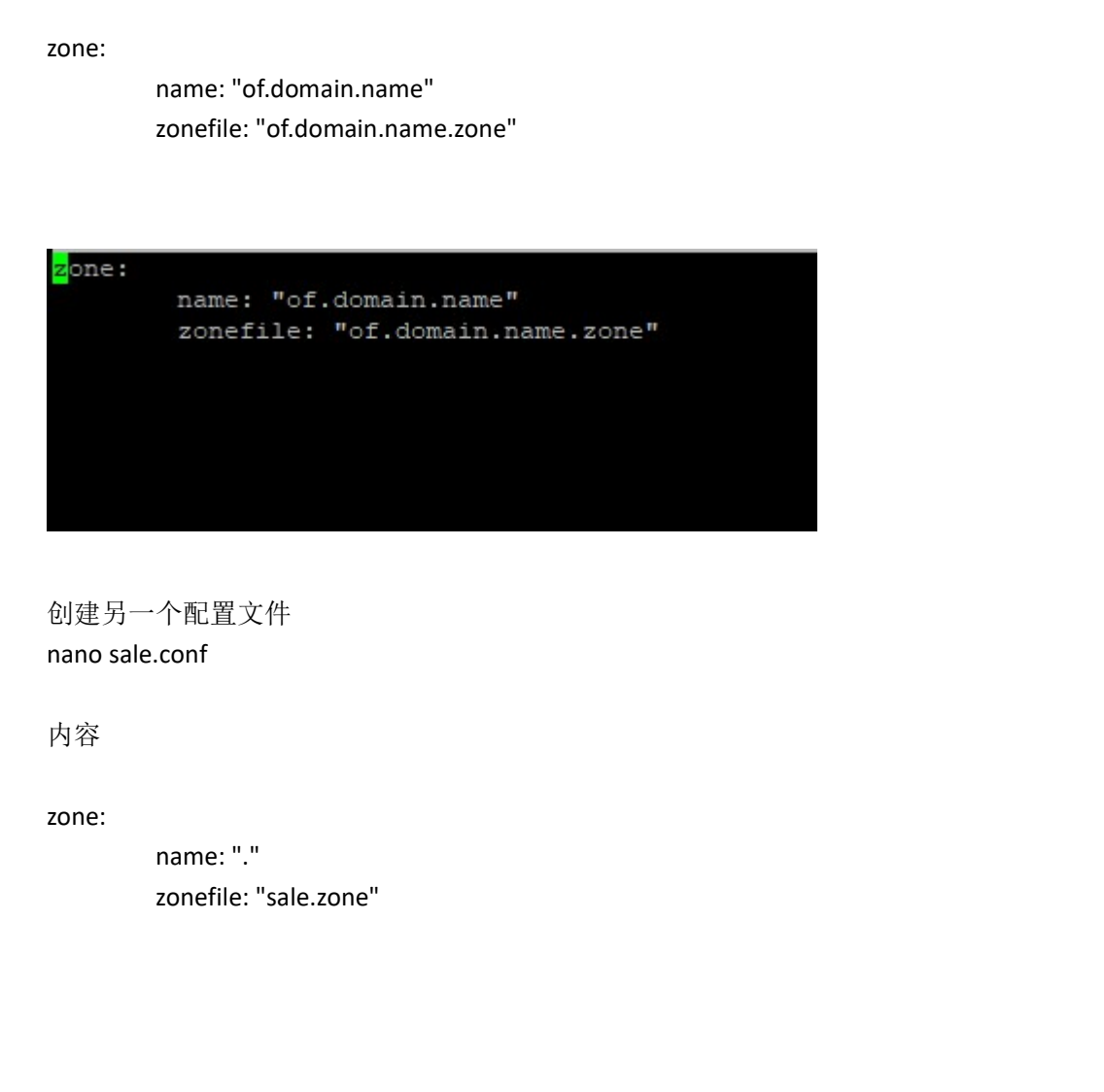

创建另一个配置文件

内容

zone:

```
nano /etc/nsd/nsd.conf
              name: "."<br>name: "."<br>zonefile: "sale.zone"<br><br><br><br><br><br><br><br><br><br>do-ip4: yes<br>do-ip4: yes<br>do-ip4: yes<br>do-ip6: yes<br>do-ip6: yes<br><br>praddress: 104.245.12.183<br><br>praddress: 04.25.54<br><br><br>praddress: 05.04.25.19<br><br>praddress: 05.04.245.12.183<br><br>praddre
              do-ip6: yes
              全局配置<br>/nsd/nsd.conf<br>内容并并保存<br>do-ip4: yes<br>do-ip6: yes<br>ip-address: 104.245.12.183<br>ip-address: 2604:a840:2::5fb<br>username: nsd<br>winde-version: yes
```
修改 nsd 全局配置

写入以下内容并并保存

server:

全局配置<br>
<br> *i*psd/nsd.conf<br>
<br>
pdo-ip4: yes<br>
do-ip6: yes<br>
ip-address: 104.245.12.183<br>
ip-address: 2604:a840:2::5fb<br>
<br>
username: nsd<br>
hide-version: yes<br>
server-count: 1<br>
server-count: 1 全局配置<br>/nsd/nsd.conf<br>do-ip4: yes<br>do-ip4: yes<br>ip-address: 104.245.12.183<br>ip-address: 2604:a840:2::5fb<br>username: nsd<br>hide-version: yes<br>server-count: 1<br>zonesdir: "/etc/nsd/zones/" 全局配置<br>
<br>
Mnsd/nsd.conf<br>
内容并并保存<br>
do-ip4: yes<br>
do-ip6: yes<br>
ip-address: 104.245.12.183<br>
ip-address: 2604:a840:2::5fb<br>
usermame: nsd<br>
suermame: nsd<br>
suerwer-conn: yes<br>
server-conn: t1<br>
conesdir: "/etc/nsd/zones/"<br>
detc/nsd/ns server-count: 1 /nsd/nsd.conf<br>内容并并保存<br>do-ip4: yes<br>do-ip6: yes<br>ip-address: 104.245.12.183<br>ip-address: 2604:a840:2::5fb<br>username: nsd<br>hide-version: yes<br>server-count: 1<br>zonesdir: "/etc/nsd/zones/"<br>/etc/nsd/nsd.conf.d/\*.conf" 写入以下内容并并保存<br>server:<br>do-ip4: yes<br>do-ip6: yes<br>ip-address: 104.245.12.183<br>ip-address: 2604:a840:2::5fb<br>username: nsd<br>hide-version: yes<br>server-count: 1<br>zonesdir: "/etc/nsd/zones/"<br>include: "/etc/nsd/nsd.conf.d/\*.conf"

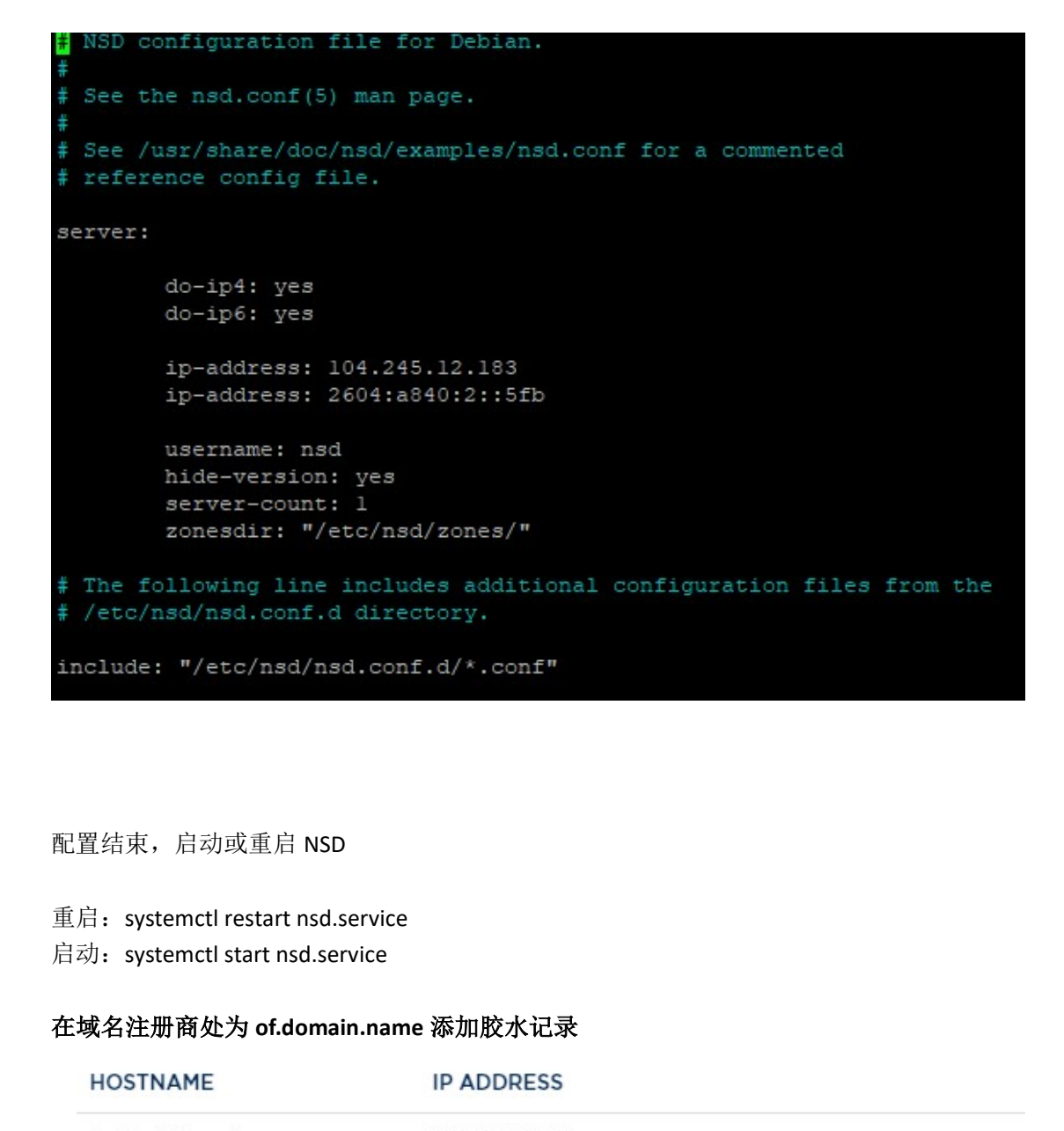

## 配置结束,启动或重启 NSD

- 
- 

#### 在域名注册商处为 of.domain.name 添加胶水记录

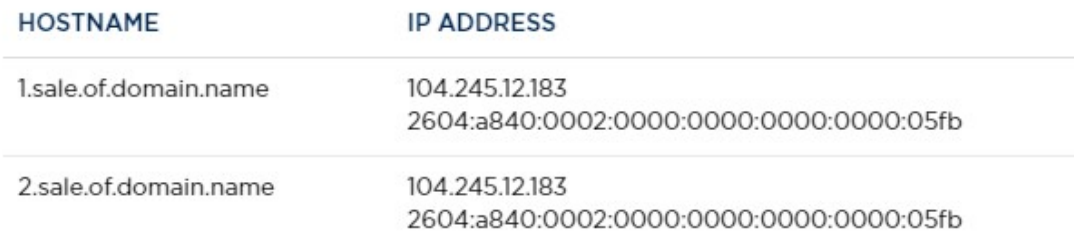

## 使用 Dig 验证

向 1.sale.of.domain.name 或 2.sale.of.domain.name 查询任意域名, 甚至字符。其响应结果为 193.32.149.227 即视为权威 dns 程序 NSD 运行正常

指令

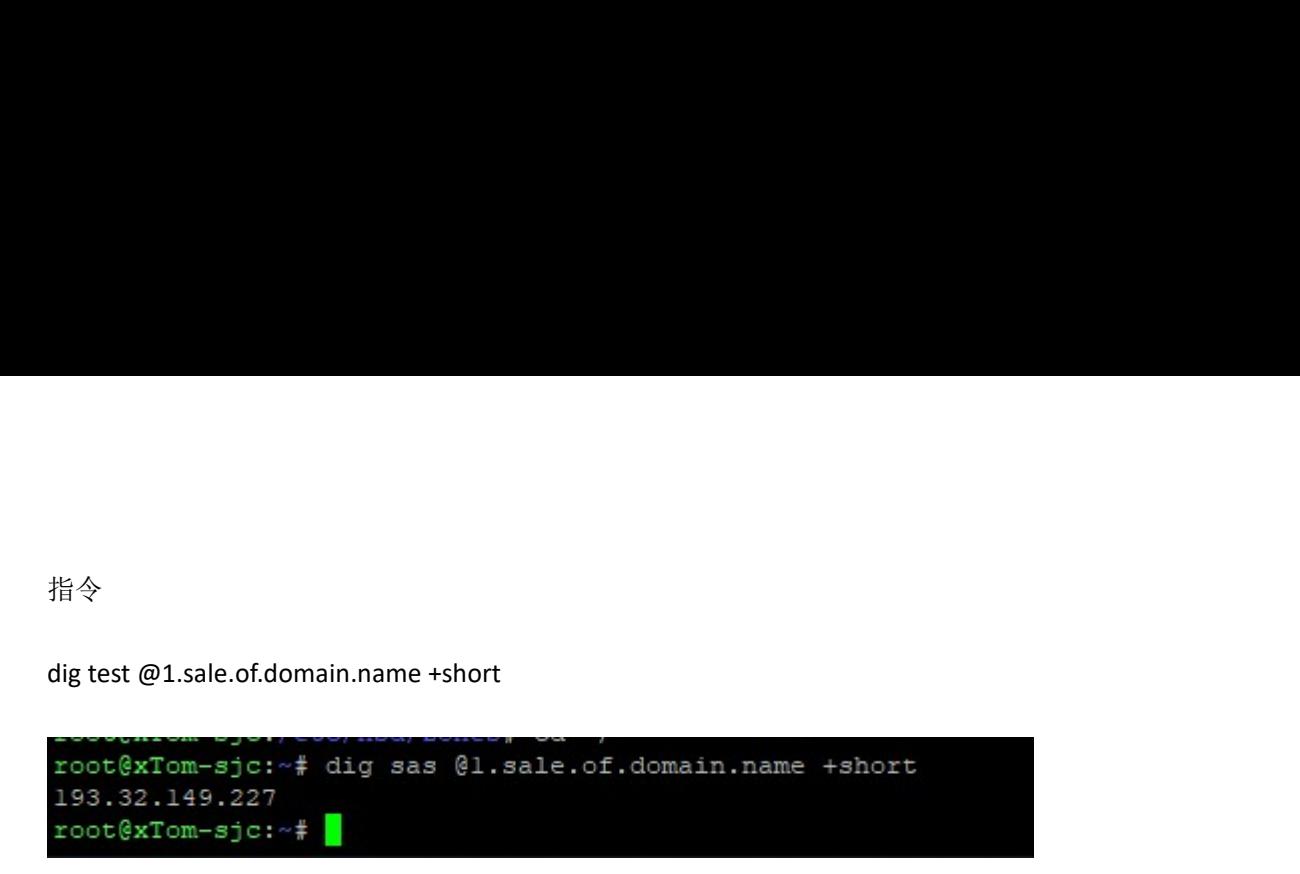

将任意域名 dns 改为 1.sale.of.domain.name 和 2.sale.of.domain.name 然后 ping 这个域名应响应 193.32.149.227

这个 193.32.149.227 即 web 服务器 IP, 用于接管来访域名。 由于不在本次教程范围, 下面简要贴出运行于 193.32.149.227 的 nginx 接管来访域名的配置 案例 指令<br>
dig test @1.sale.of.domain.name +short<br>
root@xTom-sjc:~# dig sas @1.sale.of.domain.name +short<br>
193.32.149.227<br>
root@xTom-sjc:~# ■<br><br><br>格任意域名 dns 改为 1.sale.of.domain.name 和 2.sale.of.domain.name<br>
然后 ping 这个域名应响应 193.32.1 1.sale.of.domain.name +short<br>com=sjc: -\*# dig sas @1.sale.of.domain.name +short<br>1.49.227<br>26 dns 改为 1.sale.of.domain.name 和 2.sale.of.domain.name<br>这个域名应响应 193.32.149.227<br>32.149.227 即 web 服务器 IP,用于接管来访域名。<br>不次教程范围,下面简要贴出运行于 19 1.sale.of.domain.name +short<br>
com-sjc::--# dig sas @1.sale.of.domain.name +short<br>
149.227<br>
com-sjc::--# lig sas @1.sale.of.domain.name<br>
这个域名应响应 193.32.149.227<br>
32.149.227 即 web 服务器 IP,用于接管来访域名。<br>
本次教程范围,下面简要贴出运行于 193.32.1 1.sale.of.domain.name +short<br>com-=3jc:--# dig sas @1.sale.of.domain.name +short<br>1149.227<br>26m-=3jc:--#<br>26 dns 改为 1.sale.of.domain.name 和 2.sale.of.domain.name<br>这个域名应响应 193.32.149.227<br>32.149.227 即 web 服务器 IP,用于接管来访域名。<br>本次教程范围 1.sale.ot.domain.name +short<br>
clon\_=glor=+ dig sas @1.sale.of.domain.name +short<br>
149.227<br>
26 dns 改为 1.sale.of.domain.name 和 2.sale.of.domain.name<br>
这个域名应响应 193.32.149.227<br>
32.149.227 即 web 服务器 IP,用于接管来访域名。<br>
本次教程范围,下面简要贴出运

return 200 '<h1>\$host for sale!<h1></h2>info@hua.ge</h2>'; }return 200 '<hl>\$host for sale!<hl></h2>info@hua.ge</h2>';

# 结束!!!!!

案例中所展示 IP 真实存在并正在运行各种业务, 恳请大佬 手下留情,不要攻击

最后感谢在本次实践中给予帮助的各位大佬